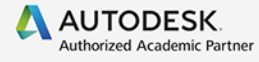

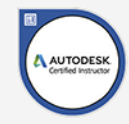

# Andrzej Jaskulski

# Autodesk Inventor 2022 PL / 2022+ **Fusion 360**

# **PODSTAWY METODYKI PROJEKTOWANIA**

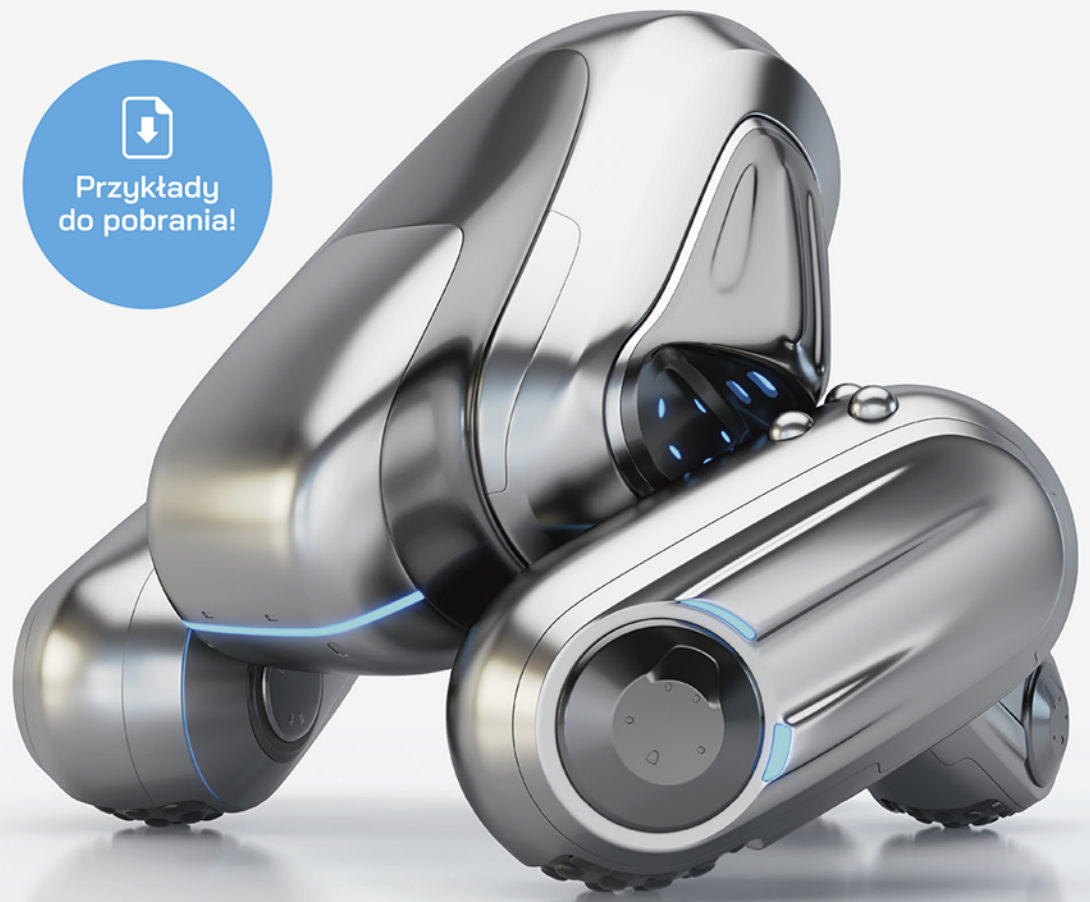

- Naucz się wydajnie projektować
- Twórz profesjonalną dokumentację
- Zaliczaj kolokwia w pierwszych terminach

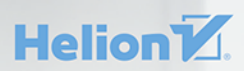

Wszelkie prawa zastrzeżone. Nieautoryzowane rozpowszechnianie całości lub fragmentu niniejszej publikacji w jakiejkolwiek postaci jest zabronione. Wykonywanie kopii metodą kserograficzną, fotograficzną, a także kopiowanie książki na nośniku filmowym, magnetycznym lub innym powoduje naruszenie praw autorskich niniejszej publikacji.

Wszystkie znaki występujące w tekście są zastrzeżonymi znakami firmowymi bądź towarowymi ich właścicieli.

Autor oraz wydawca dołożyli wszelkich starań, by zawarte w tej książce informacje były kompletne i rzetelne. Nie biorą jednak żadnej odpowiedzialności ani za ich wykorzystanie, ani za związane z tym ewentualne naruszenie praw patentowych lub autorskich. Autor oraz wydawca nie ponoszą również żadnej odpowiedzialności za ewentualne szkody wynikłe z wykorzystania informacji zawartych w książce.

Redaktor prowadzący: Małgorzata Kulik Recenzja naukowa: Prof. dr hab. inż. Wiesław Tarełko

Projekt okładki: Studio Gravite / Olsztyn Obarek, Pokoński, Pazdrijowski, Zaprucki Grafika na okładce została wykorzystana za zgodą Shutterstock.com

Helion S.A. ul. Kościuszki 1c, 44-100 Gliwice tel. 32 231 22 19, 32 230 98 63 e-mail: *helion@helion.pl*  WWW: *http://helion.pl* (księgarnia internetowa, katalog książek)

Drogi Czytelniku! Jeżeli chcesz ocenić tę książkę, zajrzyj pod adres *http://helion.pl/user/opinie/aui22f* Możesz tam wpisać swoje uwagi, spostrzeżenia, recenzję.

Kody źródłowe wybranych przykładów dostępne są pod adresem: *https://ftp.helion.pl/przyklady/aui22f.zip*

ISBN: 978-83-283-7974-9

Copyright © Helion S.A. 2021

Printed in Poland.

[• Kup książkę](http://helion.pl/rf/aui22f)

- 
- Oceń książkę • Oceń książkę

[• Księgarnia internetowa](http://ebookpoint.pl/r/4CAKF)<br>• Lubię to! » Nasza społeczność

• Lubię to! » Nasza społeczność

# Spis treści

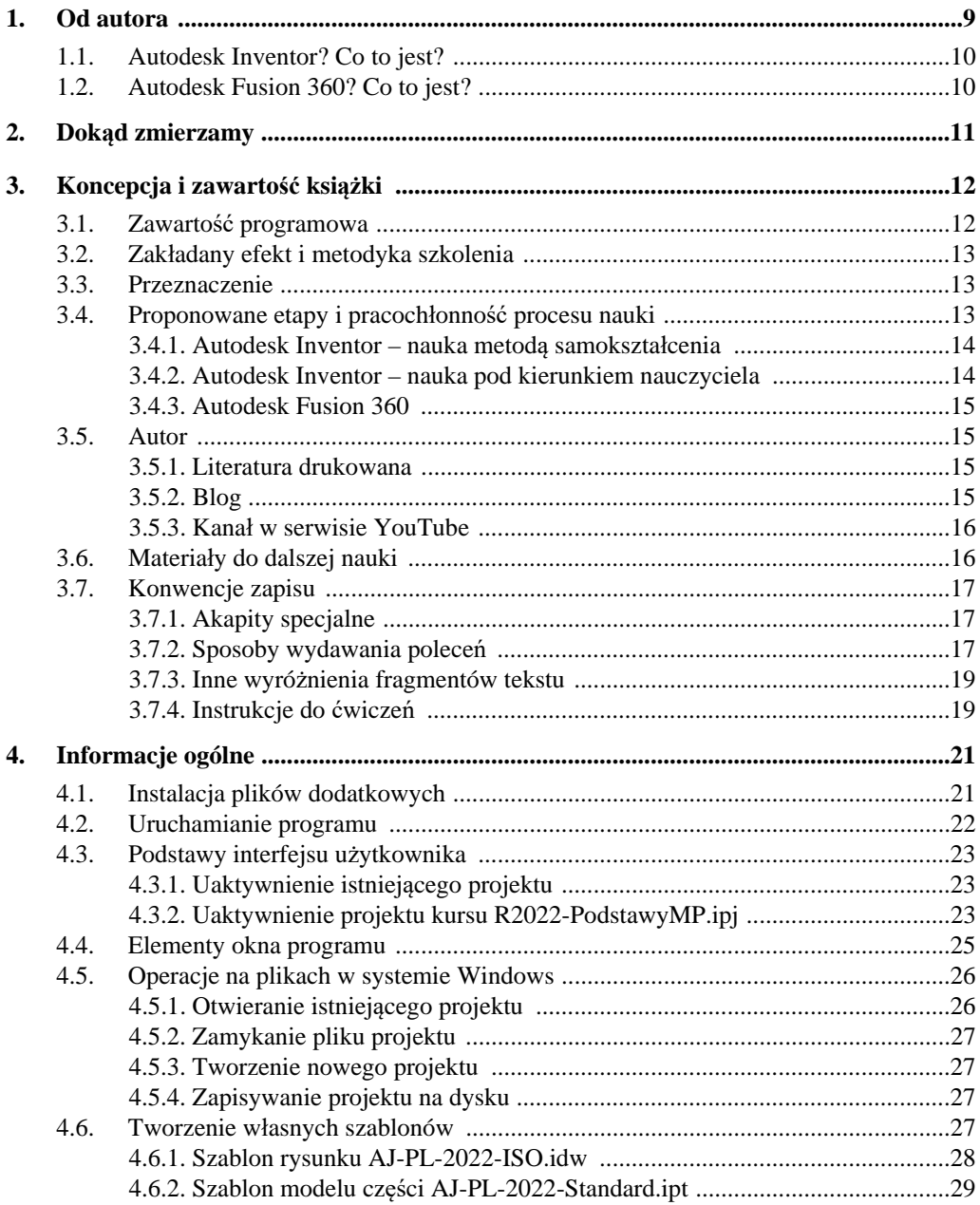

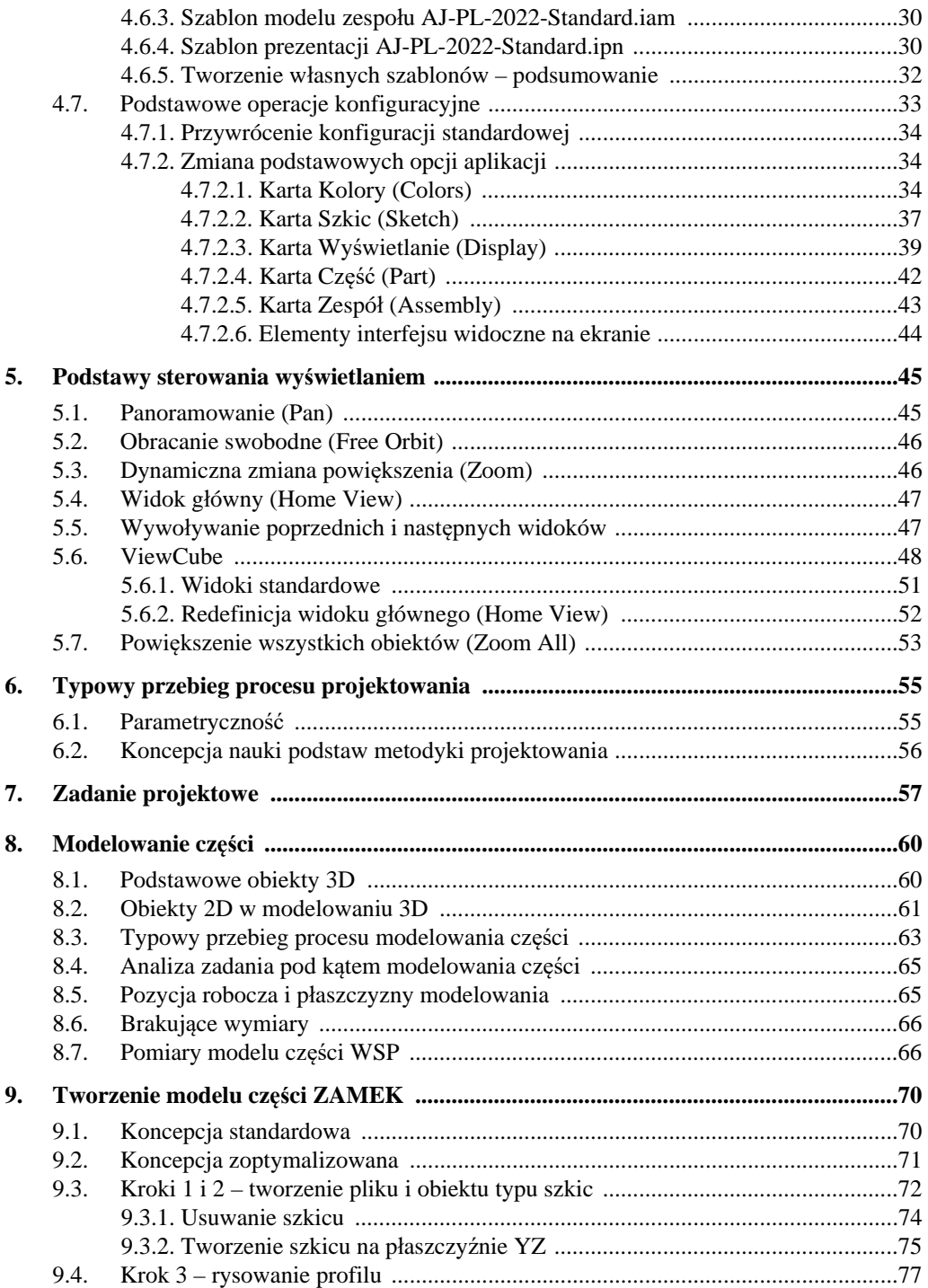

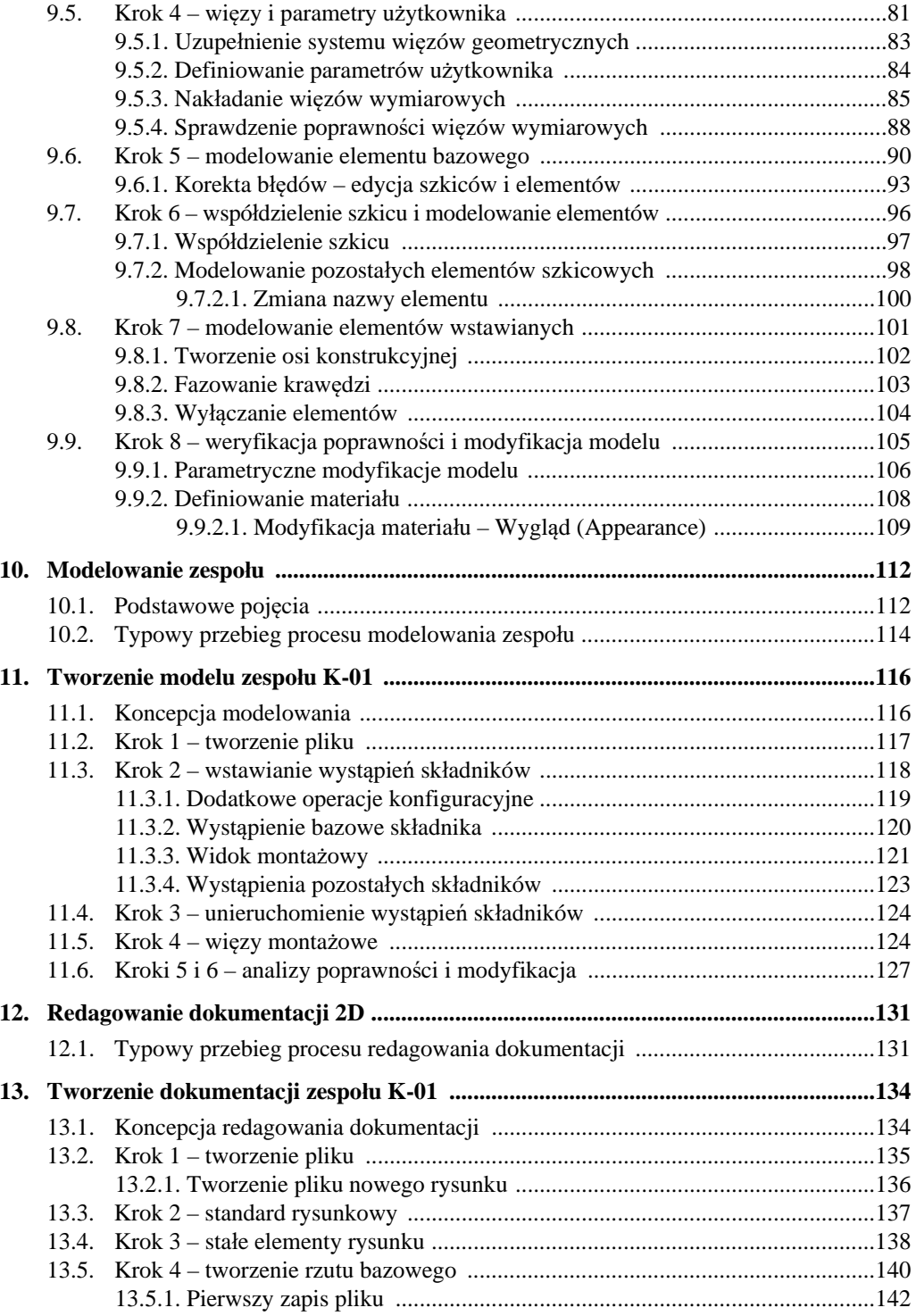

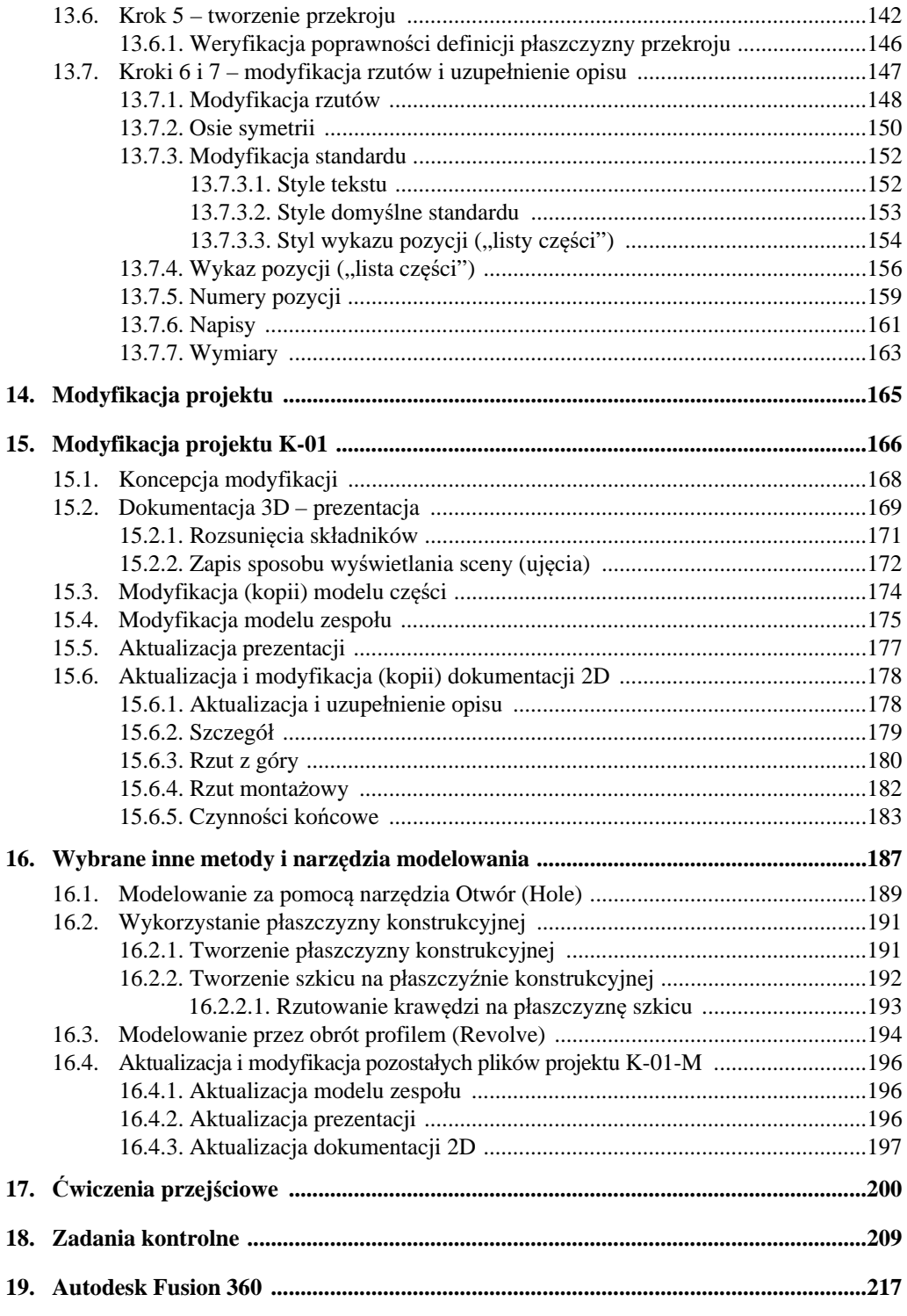

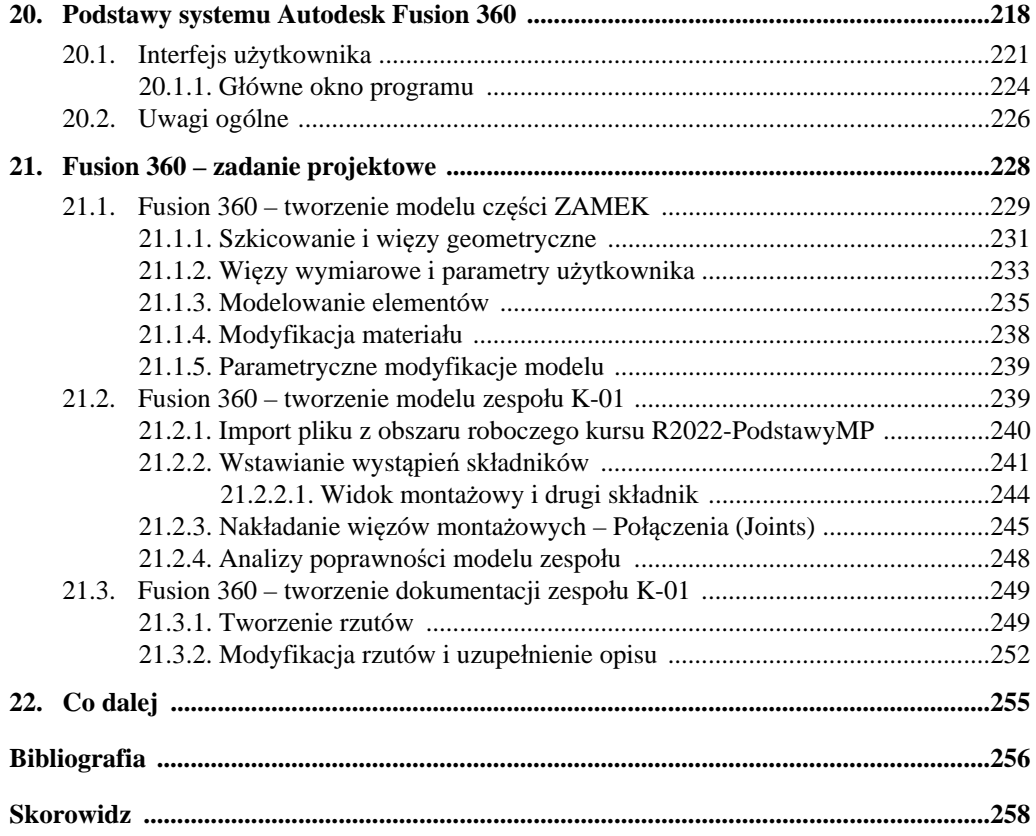

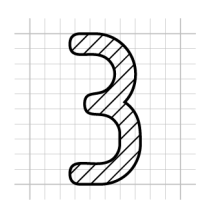

# **3. Koncepcja i zawartość książki**

- Książka pozwala efektywnie nauczyć się podstaw projektowania wyrobów za pomocą programu **Autodesk Inventor 2022** oraz **nowszych** w polskiej lub angielskiej wersji językowej.
- Integralną częścią książki są **przykłady i zadania, które można nieodpłatnie pobrać za strony WWW wydawnictwa**. Umożliwiają one osiągnięcie zakładanej efektywności szkolenia (patrz podrozdział *4.1. Instalacja plików dodatkowych*).

Trzydziestodniową wersję testową programu **Autodesk Inventor 2022**, o pełnych możliwościach, można nieodpłatnie pobrać ze strony producenta: https://www.autodesk.pl/products/inventor/free-trial

# **3.1. Zawartość programowa**

 Zakres materiału książki wynika przede wszystkim z **wieloletniego doświadczenia** dydaktycznego i zawodowego autora oraz **jego wizji i metodyki kształcenia** w zakresie szeroko rozumianego procesu komputerowo wspomaganego projektowania (CAD), stosowanych z powodzeniem od wielu lat na polskich uczelniach i w autoryzowanych centrach szkolenia.

# **3.2. Zakładany efekt i metodyka szkolenia**

 $\triangleright$  Program zawartego w książce kursu został opracowany w taki sposób, aby po jego przerobieniu Czytelnik był w stanie zrealizować **samodzielnie**, bez konieczności dodatkowego szkolenia, **podstawowe etapy parametrycznego** projektowania **3D** i redagowania dokumentacji **3D** i **2D**.

# **3.3. Przeznaczenie**

- Książka pozwala przeprowadzić statutowe **zajęcia** laboratoryjne z przedmiotów kategorii **komputerowe wspomaganie projektowania (CAD)**, **na studiach I i II stopnia** na uczelniach technicznych oraz w innych szkołach technicznych.
- Może być stosowany zarówno na kursach zorganizowanych, jak i **do samodzielnej nauki**. Od Czytelnika nie jest wymagane specjalistyczne przygotowanie.
- Większość materiału stanowią ćwiczenia.
- Książka jest przeznaczona także do stosowania na kursach w **Autoryzowanych Centrach Szkolenia Autodesk** (ATC).

Zastosowano jednolity sposób formatowania zadań i ćwiczeń, także wplecionych w treść rozdziałów. Powinno to umożliwić szybkie znalezienie takich zadań i ćwiczeń Czytelnikom, którzy preferują naukę wyłącznie za pomocą ćwiczeń praktycznych.

# **3.4. Proponowane etapy i pracochłonność procesu nauki**

Pracochłonność procesu nauki zależy oczywiście od przyjętej metody studiowania i indywidualnych cech studiującego.

# **3.4.1. Autodesk Inventor – nauka metodą samokształcenia**

- Opanowanie podstaw metodyki projektowania za pomocą systemu **Autodesk Inventor** wymaga przerobienia całości materiału z rozdziałów od 1 do 15. Nie jest konieczne studiowanie pozostałych dwóch rozdziałów.
- Efektywne przerobienie materiału z rozdziałów od 1 do 15 metodą samokształcenia wymaga od 8 do 12 godzin lekcyjnych.
- Jako test nabytych umiejętności należy wykorzystać **Zadanie ZK2** (patrz rozdział *18. Zadania kontrolne*).

Przerobienie pozostałych rozdziałów (17 i 18), choć nie jest konieczne, zwiększy istotnie efektywność i trwałość zdobytej wiedzy i umiejętności oraz ułatwi przejście do nauki w szerokim zakresie, np. za pomocą monografii [2] (patrz rozdział *22. Co dalej*).

# **3.4.2. Autodesk Inventor – nauka pod kierunkiem nauczyciela**

 Opanowanie podstaw metodyki projektowania za pomocą systemu **Autodesk Inventor** wymaga przerobienia większości materiału z rozdziałów od 1 do 15. Nie jest konieczne studiowanie pozostałych dwóch rozdziałów.

Prowadzący zajęcia może zrezygnować ze wspólnego przerabiania części materiału z rozdziałów od 1 do 15, proponując studiującym ich samodzielne przestudiowanie.

 $\triangleright$  Efektywne przerobienie materiału z rozdziałów od 1 do 15 pod kierunkiem nauczyciela wymaga od 4 do 6 godzin lekcyjnych.

Pozostałe rozdziały (17 i 18) powinny być zalecone do samodzielnego przerobienia przez studiujących. Zwiększy to istotnie efektywność i trwałość zdobytej wiedzy i umiejętności oraz ułatwi przejście do nauki w szerokim zakresie, np. za pomocą monografii [2] (patrz rozdział *22. Co dalej*).

 Jako test nabytych umiejętności należy wykorzystać **Zadanie ZK2** (patrz rozdział *18. Zadania kontrolne*).

### **3.4.3. Autodesk Fusion 360**

Nauka podstaw metodyki projektowania za pomocą systemu **Autodesk Fusion 360** wymaga uprzedniego opanowania systemu **Autodesk Inventor**. Następnie należy przerobić rozdziały od 19 do 21. Wymaga to od 1 do 3 godzin lekcyjnych, niezależnie od metody nauki.

# **3.5. Autor**

Zastosowana w książce **metodyka szkolenia stanowi oryginalny dorobek autora**, oparty na wieloletnim doświadczeniu przemysłowym i trzydziestoletniej praktyce szkoleniowej w zakresie programu **Autodesk Inventor** i innych systemów CAD (*Computer Aided Design*), także w Autoryzowanym Centrum Szkolenia Autodesk, w którym prowadzi szkolenia i którym z powodzeniem kieruje od wielu lat. Posiada status *Autodesk Certified Professional*, a także *Autodesk Certified Instructor* i inne.

## **3.5.1. Literatura drukowana**

Autor **od 1992 roku pisze książki do nauki parametrycznego** projektowania 2D i 3D, a także uczestniczy w opracowywaniu polskich wersji systemów CAD [4-11].

Wybrane z listy kilkuset podręczników i prac naukowych pozycje obrazujące rozwój systemów CAD w Polsce i udział autora w tym procesie można znaleźć w bibliografii [2-4, 7-11].

# **3.5.2. Blog**

Blog autora [5] można znaleźć pod adresem http://cadaj.blogspot.com

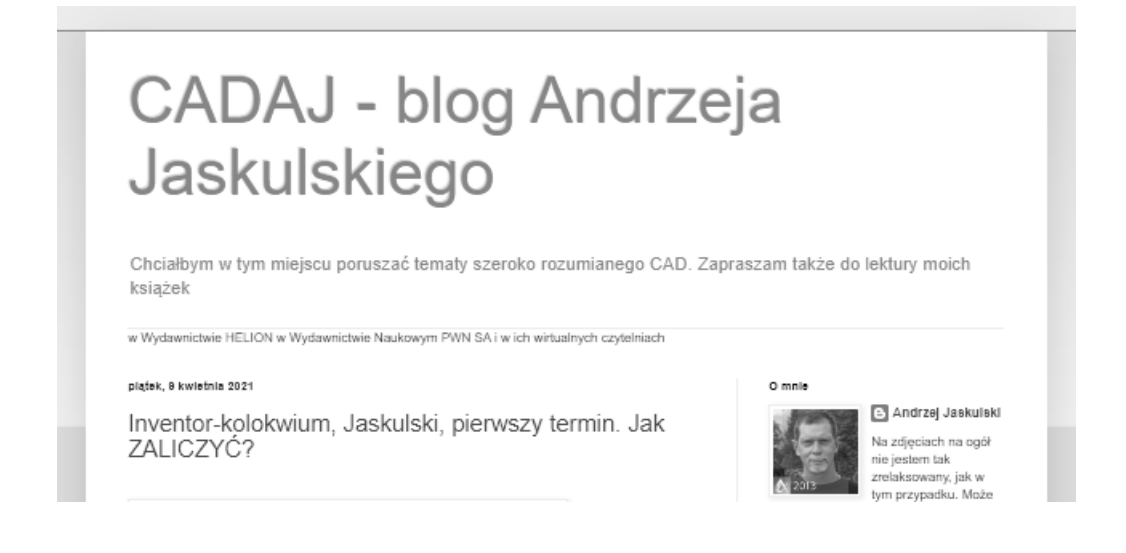

# **3.5.3. Kanał w serwisie YouTube**

Adres kanału w serwisie YouTube to: http://www.youtube.com/andjask [6]. Można tam znaleźć przede wszystkim prezentacje wideo omawiające zagadnienia wykraczające poza zakres tej i innych monografii.

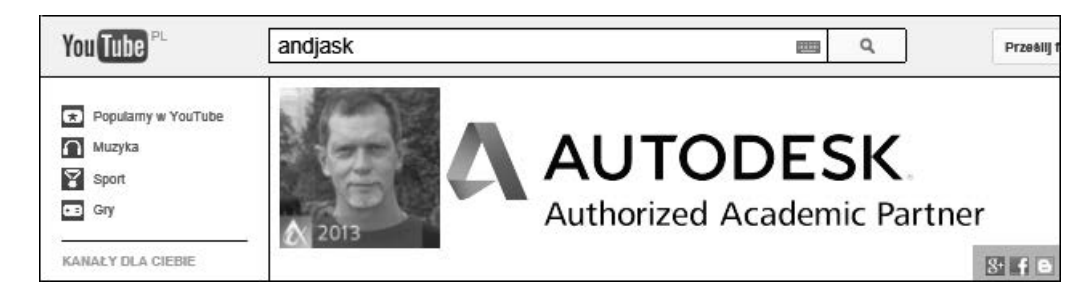

# **3.6. Materiały do dalszej nauki**

Po przerobieniu materiału zawartego w tej książce Czytelnicy pragnący podwyższyć kwalifikacje mogą to zrobić za pomocą monografii [2]:

#### Jaskulski A.: *Autodesk Inventor Professional 2021 PL / 2021+ / Fusion 360. Metodyka projektowania*, Helion, Gliwice 2020, stron 1240.

Jej krótkie omówienie można znaleźć w rozdziale *22. Co dalej*.

16

## **4.6.5. Tworzenie własnych szablonów – podsumowanie**

Do wykonywania ćwiczeń w dalszej części książki wykorzystywane będą wyłącznie własne szablony widoczne na rysunku:

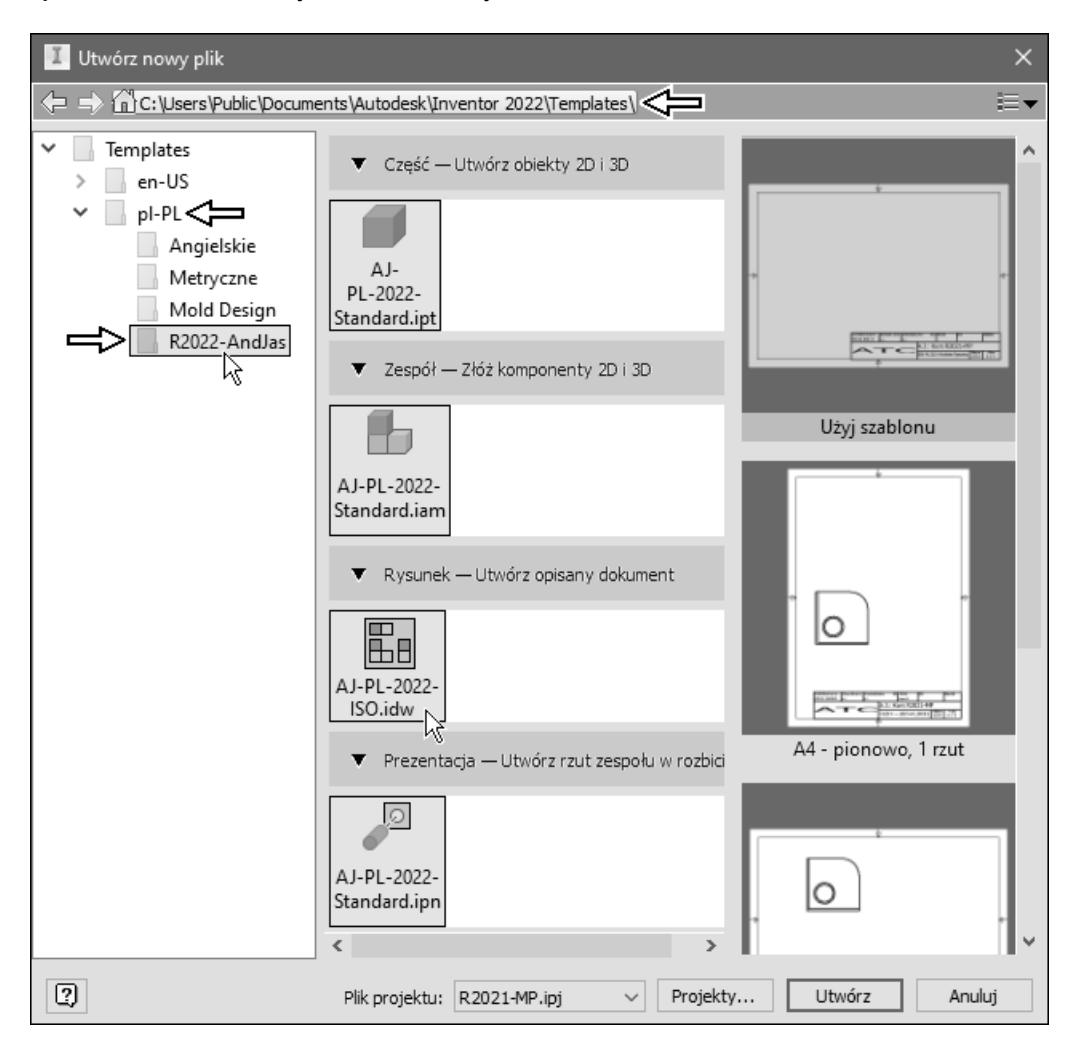

# **9.6. Krok 5 – modelowanie elementu bazowego**

Przypomnijmy ten krok instrukcji sformułowany w podrozdziale *8.3. Typowy przebieg procesu modelowania części*:

6 1 Wyciągnięcie • Wykonać **operację modelowania** Szkic1 **elementu bazowego** (**6**) za pomocą **profilu** (**3**) 3  $^{\circ}$ Kontynuować ćwiczenia w otwartym pliku:  $\Box$  ZAMEK.ipt • Z położonego na karcie **Model 3D** panelu **Utwórz** (Create)

wybrać przycisk narzędzia **Wyciągnięcie proste** (Extrude) ( E)

Efekt jest widoczny na rysunku **1**

W oknie narzędzia (**1**) aktywne (podświetlone kolorem niebieskim) jest pole wyboru profilu **2**, domyślny kierunek (**3**) i metoda modelowania oraz domyślna (wprowadzona poprzednio) odległość (**4**)

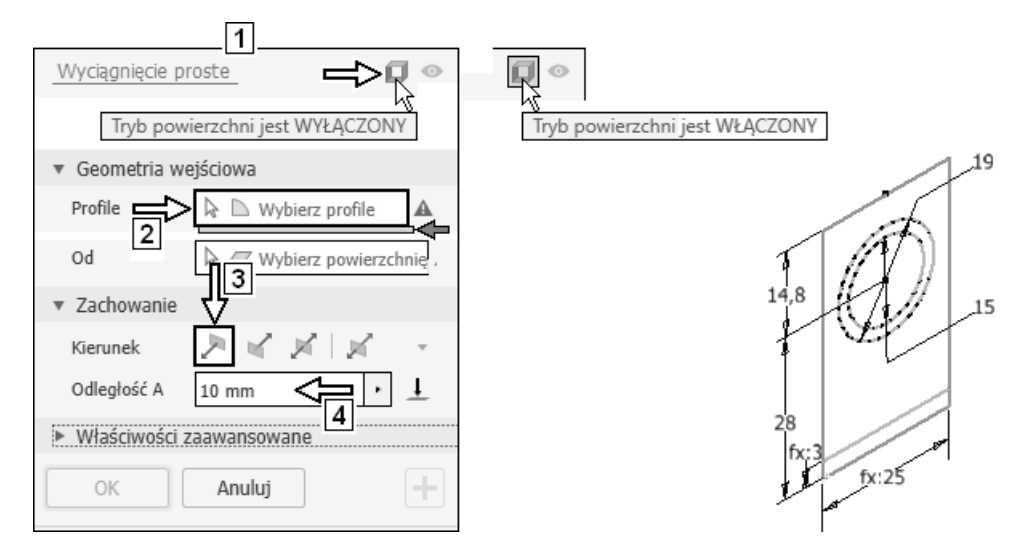

 W celu uzyskania maksymalnej efektywności modelowania należy wykonywać operacje w kolejności, w jakiej proponuje je "inteligentne" okno dialogowe narzędzia:

wybór profilu ---> wybór kierunku ---> wpisanie odległości.

• Upewnić się, że zlokalizowany w prawym górnym rogu okna **1** przycisk trybu modelowania powierzchni jest **wyłączony** Oznacza to, że modelowany będzie **element bryłowy** Na rysunku, obok okna **1**, pokazano róg okna w trybie modelowania **elementu** 

**powierzchniowego** (przycisk jest **włączony**)

Stan przycisku pokazuje jego etykieta po **wskazaniu** go kursorem

• Wybrać kliknięciem pierścień (**5**)

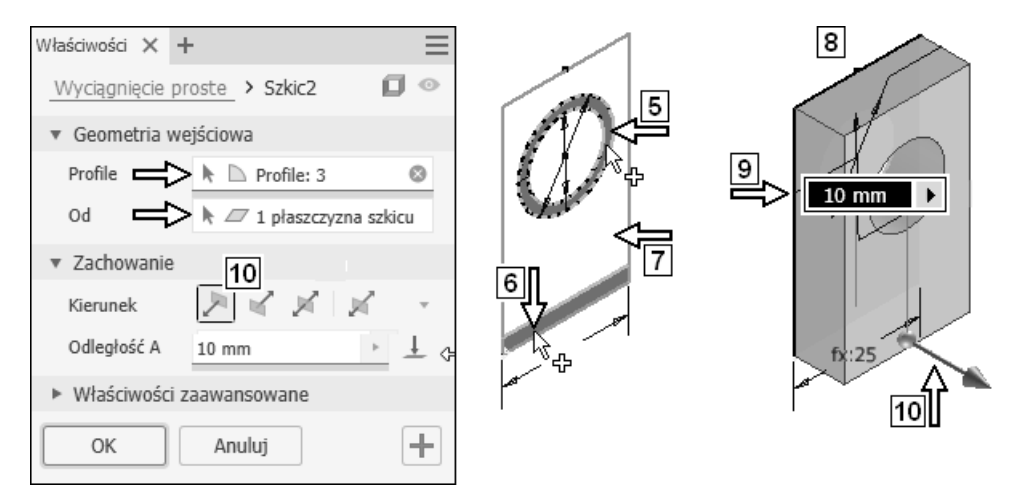

- W przypadku trudności z wyborem pierścienia ustawić na nim kursor (bez ruchu) i poczekać na paletę narzędzia **Wybierz inny…** (Select Other...) (patrz podrozdział *8.7. Pomiary modelu części WSP*) albo powiększyć widok.
- Pierścień po wybraniu zmieni kolor, a w oknie dialogowym pola wskazane strzałkami przestaną być wyróżniane kolorem czerwonym.
- Wybrać kliknięciem prostokąt (**6**)

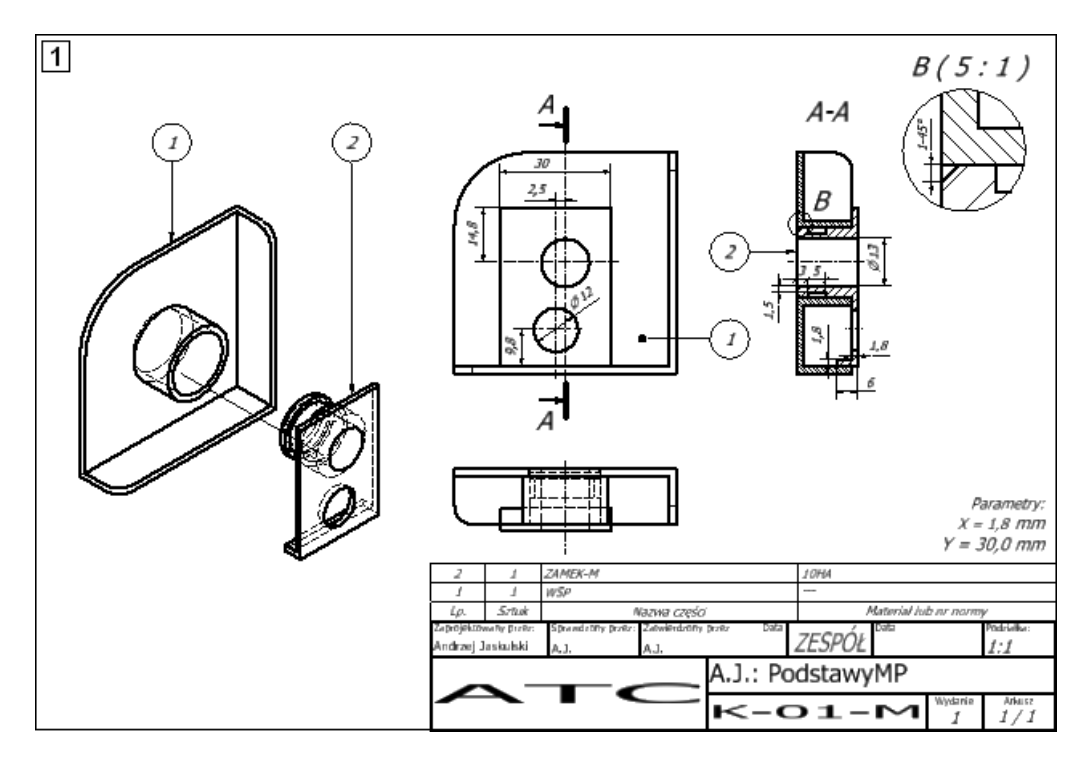

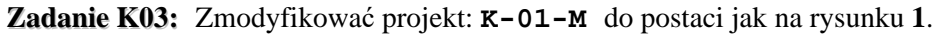

Czytelne wymiary obiektów pokazano na rysunku **2**.

188

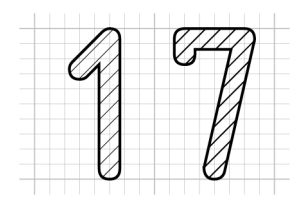

# **17. Ćwiczenia przejściowe**

Po opanowaniu materiału zawartego w poprzednich rozdziałach powinno się wykonać szereg operacji edycyjnych służących ugruntowaniu zdobytej wiedzy. Zagadnieniom omówionym w tym rozdziale autor poświęcił trzy artykuły i prezentacje na blogu [5] w lutym, marcu i kwietniu 2021 pod tytułami o wspólnym początku *"Inventorkolokwium, Jaskulski, pierwszy termin. Jak…"*.

Tego typu ćwiczenia powinien w tej fazie studiowania metodyki wykonać każdy Czytelnik. Punktem wyjścia powinien być widoczny na rysunku gotowy projekt (model części, model zespołu, rysunek zespołu) z rozdziału *7. Zadanie projektowe*.

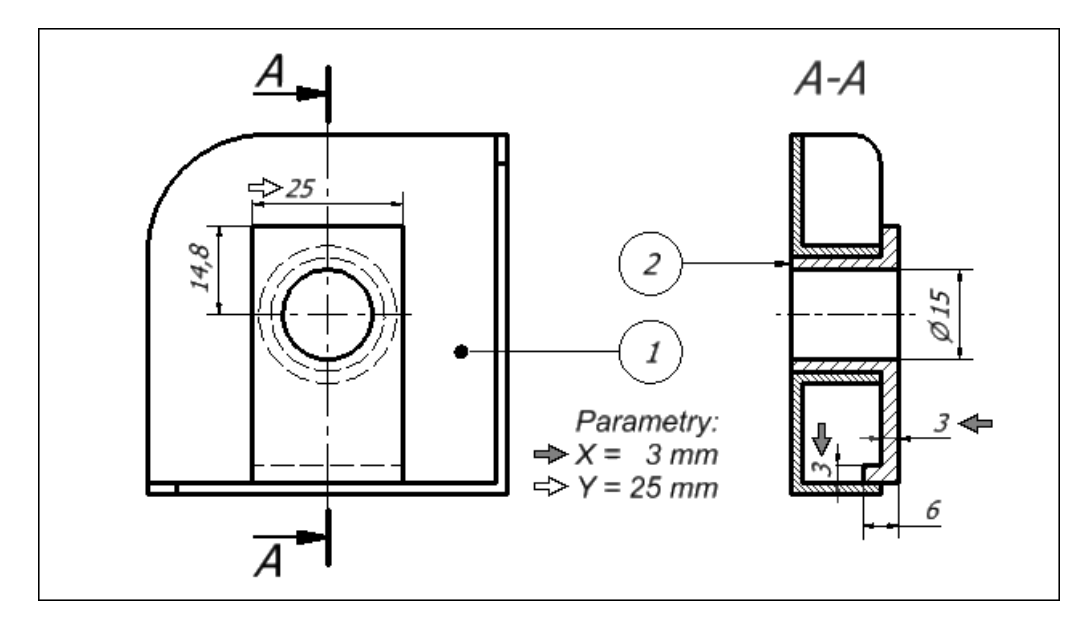

• Zmienić model części (sposób modelowania) na widoczny na rysunku **7** Przed przystąpieniem do edycji uzupełnić następujące informacje (określić kierunki i odległości operacji wyciągania profilem):

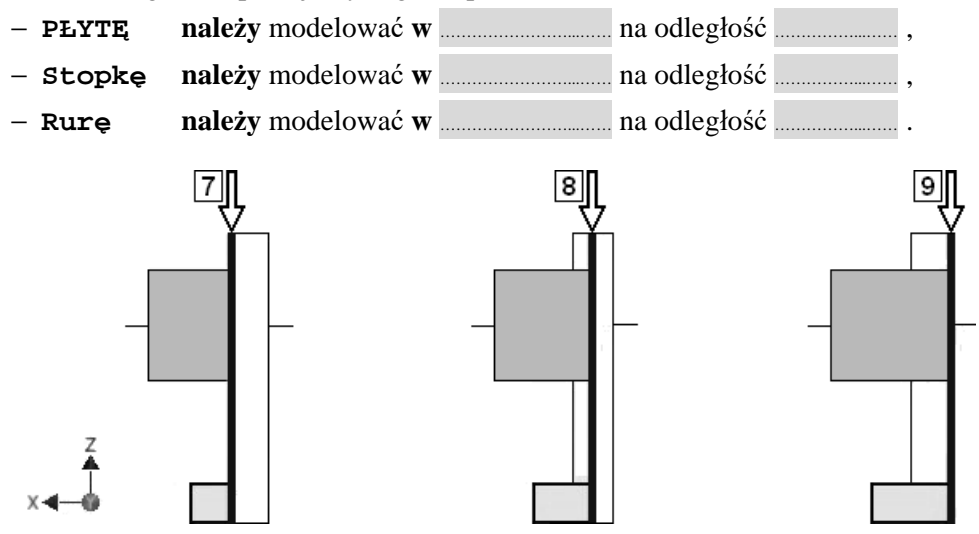

Dokonać aktualizacji i ewentualnych korekt modelu zespołu (**więzy** montażowe) Dokonać aktualizacji i ewentualnych korekt rysunku zespołu

• Zmienić wartość parametru **X** na **1** mm i sprawdzić poprawność obu modeli i rysunku

Jeśli trzeba, to dokonać stosownych korekt

- Przywrócić wyjściową wartość parametru **X** równą **3** mm i sprawdzić poprawność obu modeli i rysunku Jeśli trzeba, to dokonać stosownych korekt
- Zmienić model części (sposób modelowania) na widoczny na rysunku **8** Przed przystąpieniem do edycji uzupełnić następujące informacje (określić kierunki i odległości operacji wyciągania profilem):
	- − **PŁYTĘ należy** modelować **w** ……………………...…… na odległość ……………...…… ,
	- − **Stopkę należy** modelować **w** ……………………...…… na odległość ……………...…… ,
	- − **Rurę należy** modelować **w** ……………………...…… na odległość ……………...…… .

Dokonać aktualizacji i ewentualnych korekt modelu zespołu (**więzy** montażowe) Dokonać aktualizacji i ewentualnych korekt rysunku zespołu

• Zmienić wartość parametru **X** na **1** mm i sprawdzić poprawność obu modeli i rysunku

Jeśli trzeba, to dokonać stosownych korekt

**Zadanie ZK2:** Wykonać: **model części**: RAMIĘ.ipt  **model zespołu**: ZK-2.iam **dokumentację 2D zespołu**: ZK-2.idw jak na rysunku **1**.

Format arkusza A4, podziałka rysunkowa 1:1.

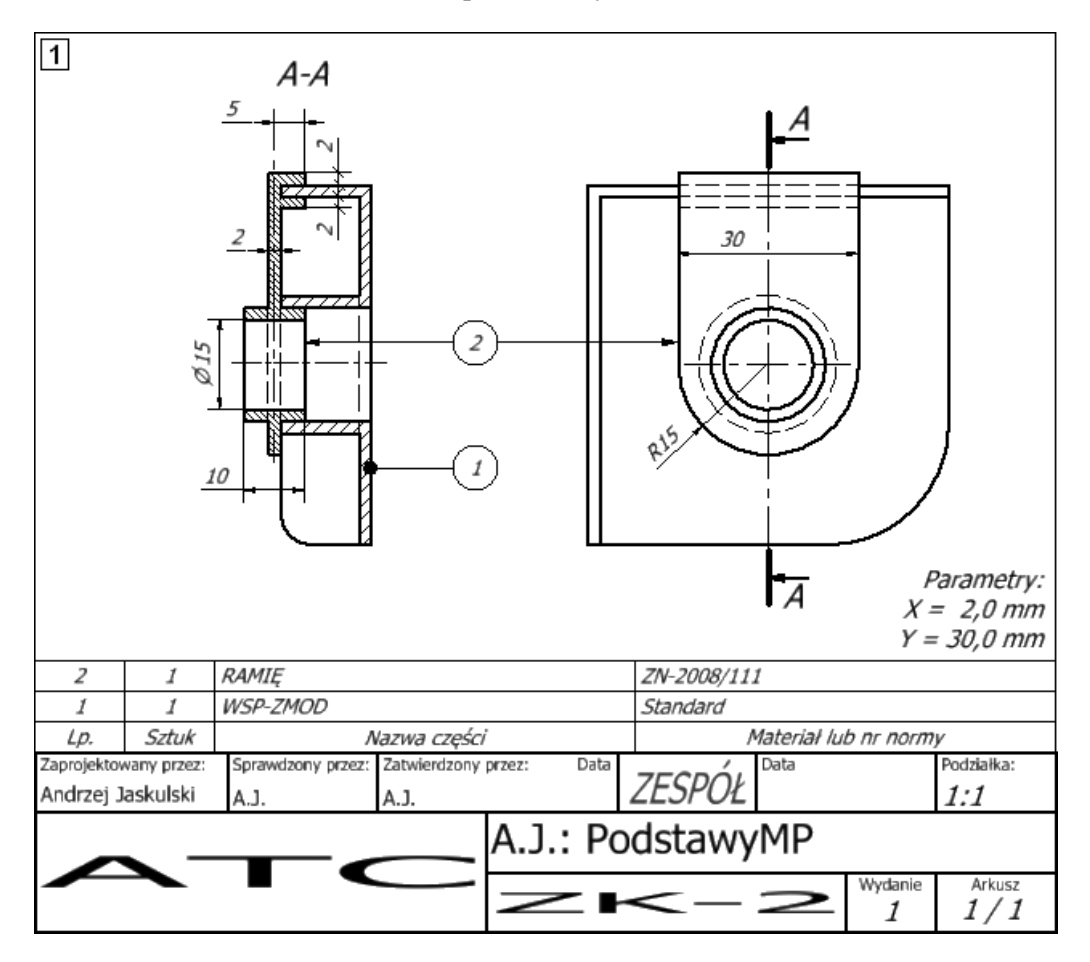

Spełnić następujące warunki:

- − zastosować najmniejszą możliwą liczbę szkiców i elementów bryłowych,
- − nie stosować adaptacyjności ani modelowania w kontekście zespołu z zespolonym rzutowaniem krawędzi [2],
- − wygląd obiektów i ich usytuowanie mają być dokładnie takie jak na rysunku, z dokładnością do położenia tekstów wymiarowych itp.,

Efekt jest widoczny na rysunku **8**

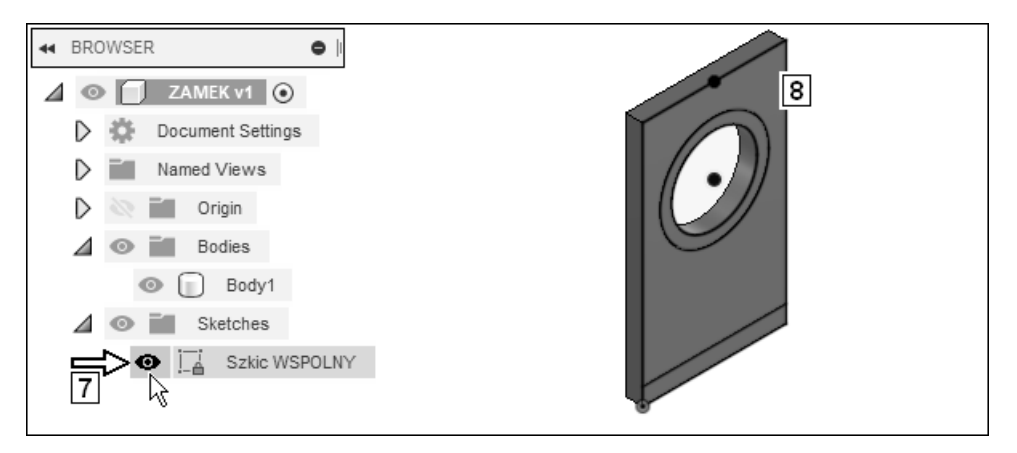

- W systemie **Fusion 360** nie trzeba wykonywać operacji współdzielenia szkicu. Wystarczy włączyć jego widoczność.
- Pracując jak podczas ćwiczeń z rozdziału *9. Tworzenie modelu części ZAMEK*, utworzyć pozostałe elementy projektowanej części
- **Wyłączyć** kliknięciem widoczność szkicu (**7**) Efekt jest widoczny na rysunku **9**

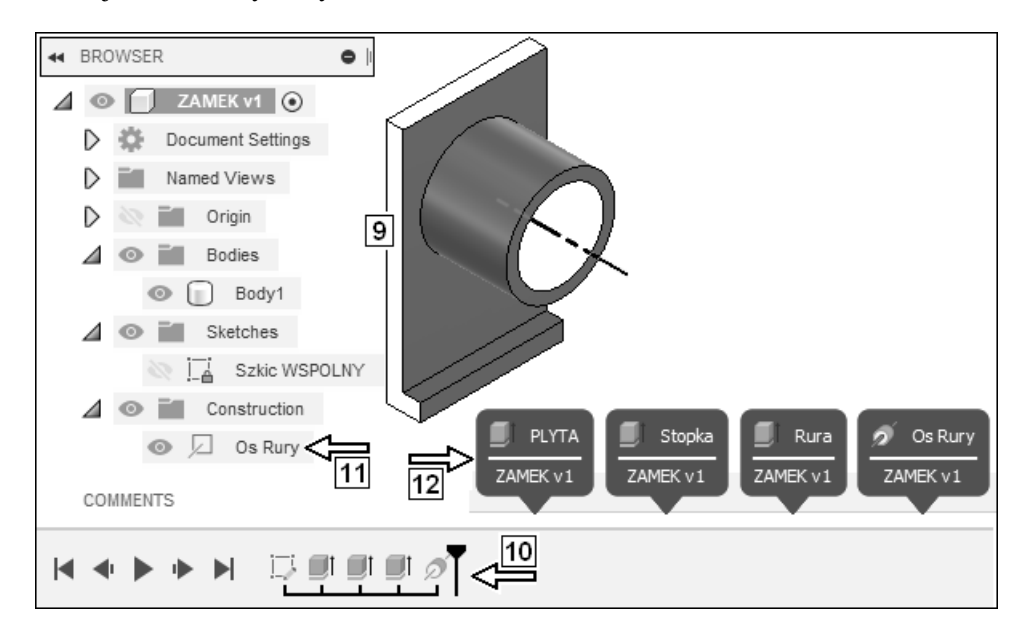

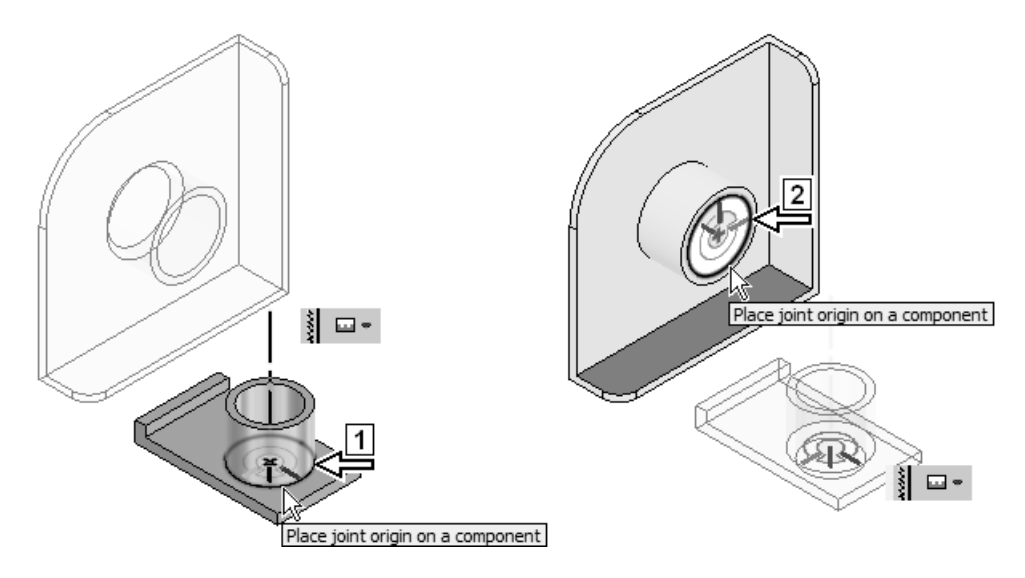

Efekt jest widoczny na rysunku **3**

• W polu **4** wpisać wartość kąta: **0** (**5**), ale **nie zatwierdzać** jej klawiszem **Enter** Wpisana wartość pojawia się równocześnie w polu **6**

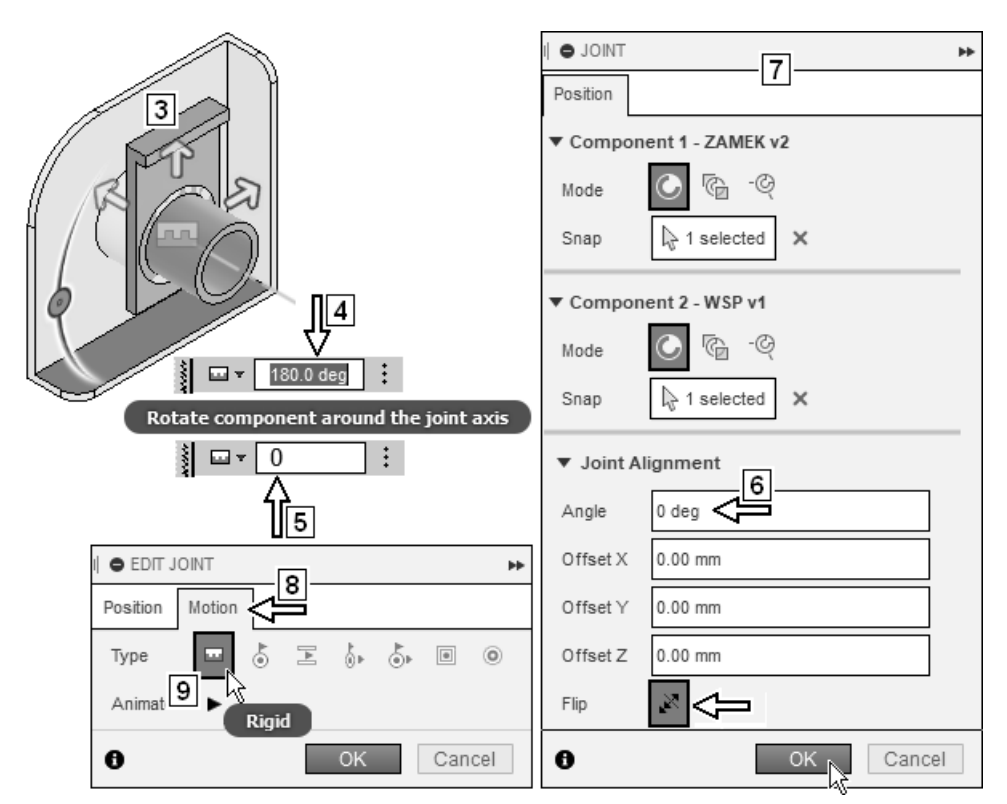

246

# **21.3. Fusion 360 – tworzenie dokumentacji zespołu K-01**

Moduł tworzenia dokumentacji 2D systemu **Fusion 360**, z którego autor korzystał podczas pisania książki, nie pozwalał na wykonanie rysunku w stu procentach zgodnie z poleceniem zadania.

Na rysunku pokazano okno systemu z wykonaną przez autora dokumentacją najbardziej zbliżoną do wymagań zadania **F01** (patrz początek tego rozdziału).

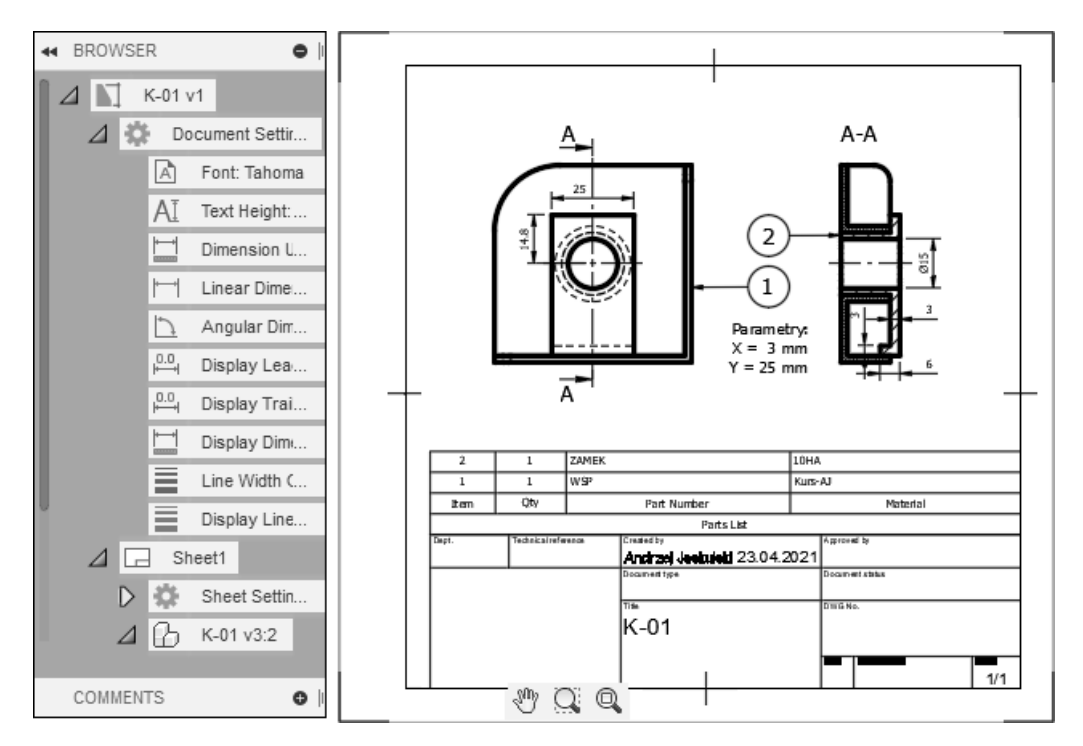

Przejdźmy do ćwiczeń.

# **21.3.1. Tworzenie rzutów**

• Z **Menu kursora** rozwiniętego na pliku modelu **1** wybrać pozycję **2**

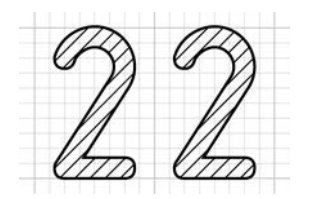

# **22. Co dalej**

Po zrealizowaniu materiału zawartego w książce Czytelnicy będą umieli samodzielnie wykonać wszystkie etapy parametrycznego, hierarchicznego projektowania 3D metodą **Solid Freeform Modeling** (SFM) za pomocą programów **Autodesk Inventor** oraz **Autodesk Fusion 360**. Będą także w stanie efektywnie modyfikować i rozbudowywać projekt.

 Czytelnicy będą przygotowani do studiowania w szerokim zakresie metodyki i praktyki projektowania z wykorzystaniem tych systemów, np. za pomocą monografii [2]: Jaskulski A.: *Autodesk Inventor Professional 2021 PL / 2021+ / Fusion 360. Metodyka projektowania*, Helion, Gliwice 2020, stron 1240.

Ta obszerna książka jest przeznaczona dla osób pragnących efektywnie i kompleksowo nauczyć się projektowania wyrobów i zarządzania ich dokumentacją. Zawiera omówienie generatorów i kalkulatorów typowych elementów maszyn.

Można w niej znaleźć przewodnik po typowych szkoleniach – podrozdział *2.5. Realizacja typowych szkoleń (Learning Paths)*. Umożliwia przygotowanie się do egzaminu certyfikacyjnego **Inventor Certified Professional**.

Zostały w niej szerzej omówione tzw. obiekty **inteligentne** wraz z techniką **iCopy** oraz wewnętrznym językiem programowania **iLogic**. W części poświęconej systemowi **Autodesk Fusion 360** omówiono gruntownie na przykładach metodykę modelowania typu **Solid Freeform Modeling** i modelowania **hybrydowego**.

Jej zawartość programowa jest także zgodna z angielskojęzycznymi oficjalnymi materiałami szkoleniowymi Autodesk (**AOTG** – Autodesk Official Training Guide) publikowanymi od 2011 roku przez zewnętrznych w stosunku do Autodesk wydawców.

Książka omawia wiele **niezbędnych każdemu inżynierowi zagadnień**, które nie występują w żadnym z oficjalnych materiałów szkoleniowych. Zdobycie podobnego zakresu wiedzy jak podczas samokształcenia za jego pomocą wymagałoby ukończenia kilku kursów w Autoryzowanym Centrum Szkolenia Autodesk.

# **Skorowidz**

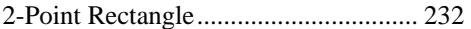

# **A**

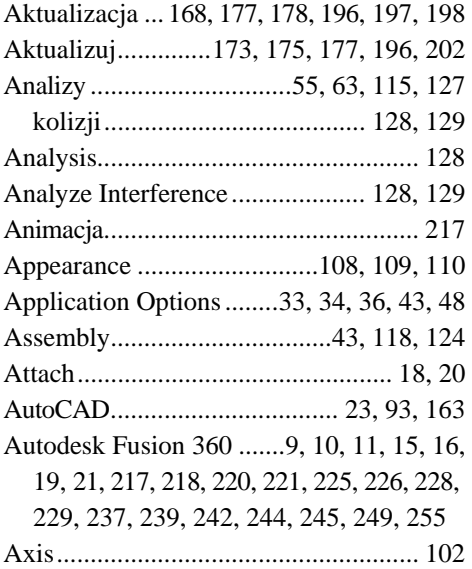

#### **B**

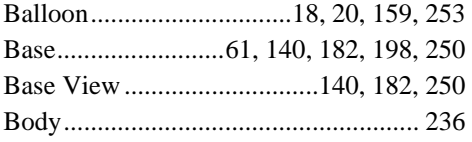

# **C**

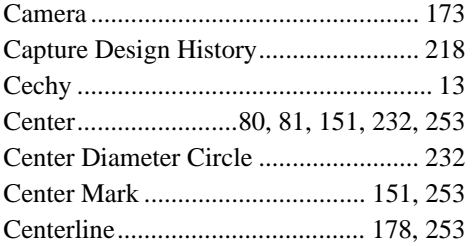

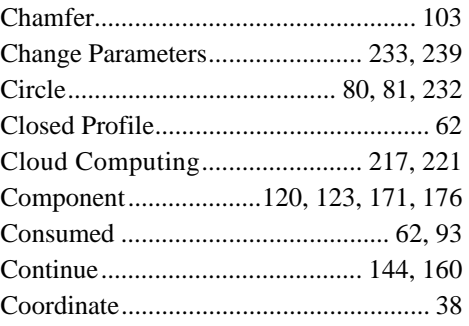

# **D**

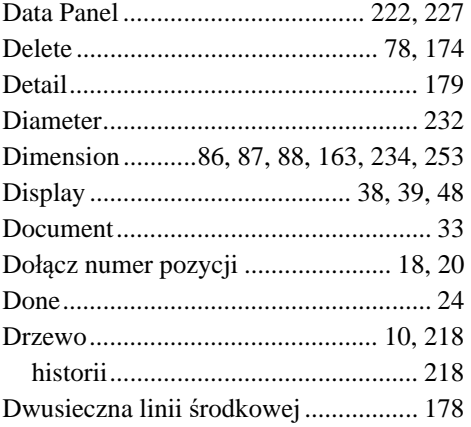

## **E**

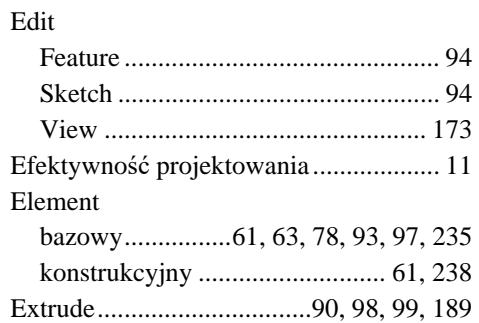

#### **F**

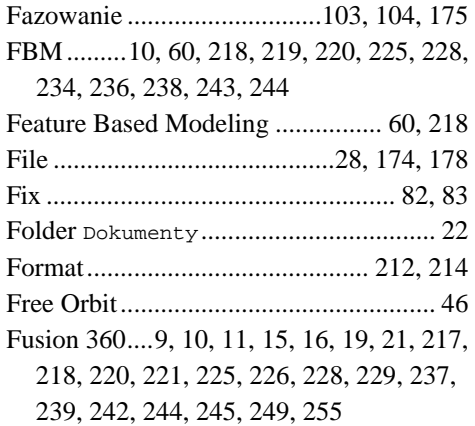

## **G**

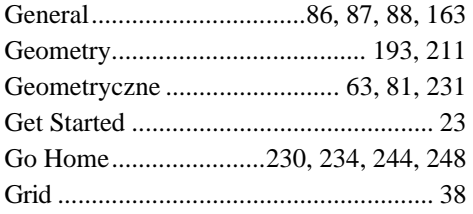

# **H**

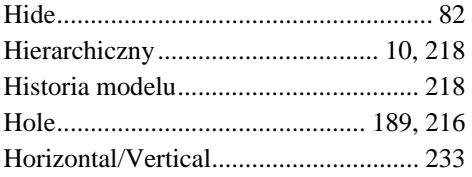

# **I**

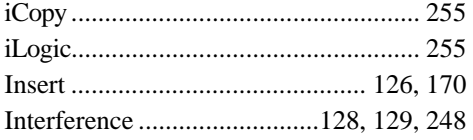

## **J**

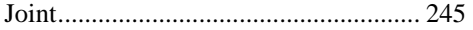

# **K**

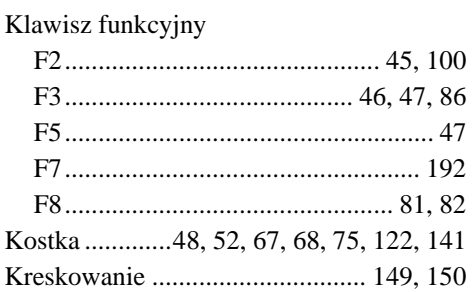

# **L**

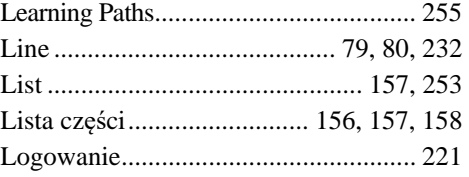

# **M**

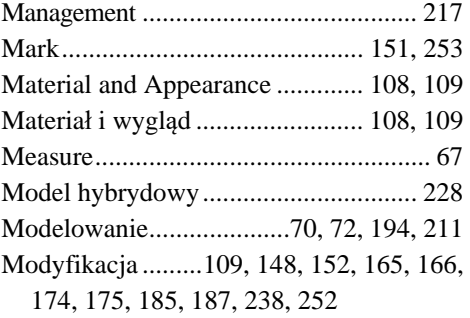

## **N**

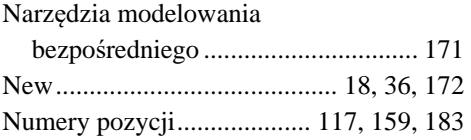

#### **O**

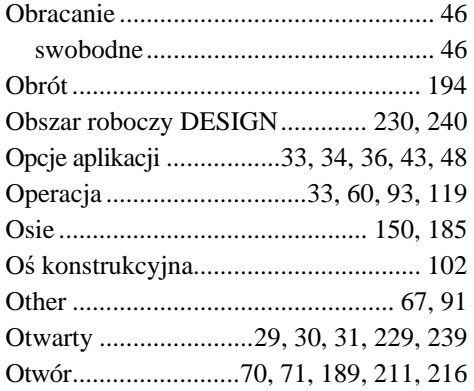

#### **P**

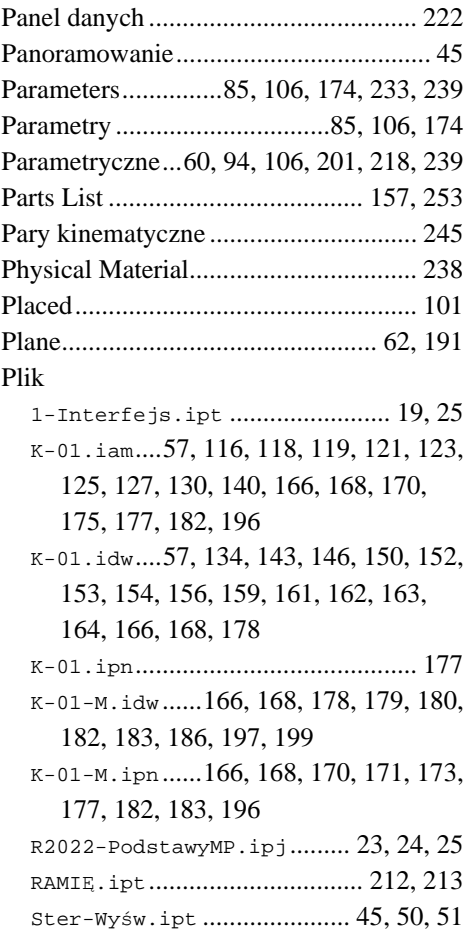

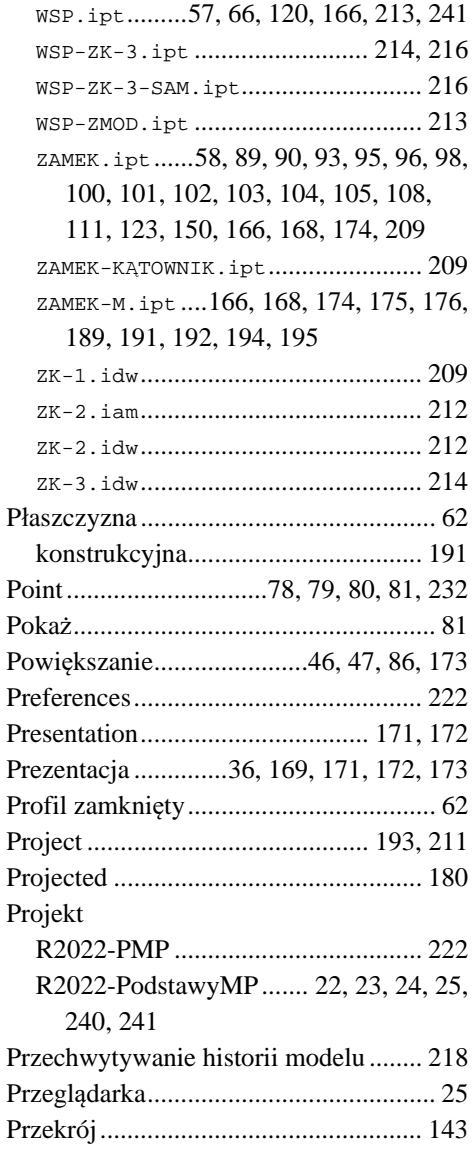

## **R**

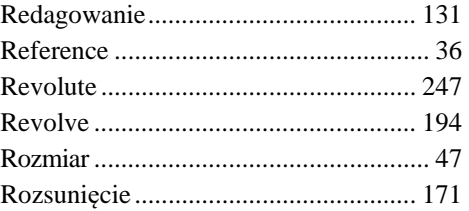

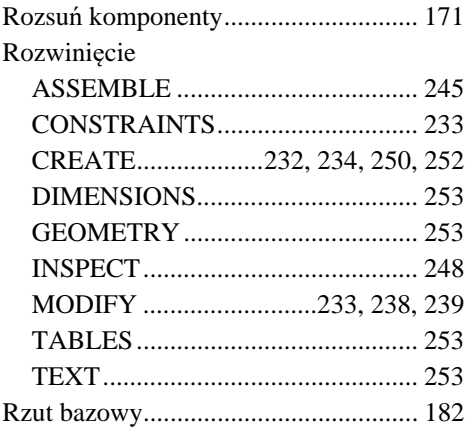

# **S**

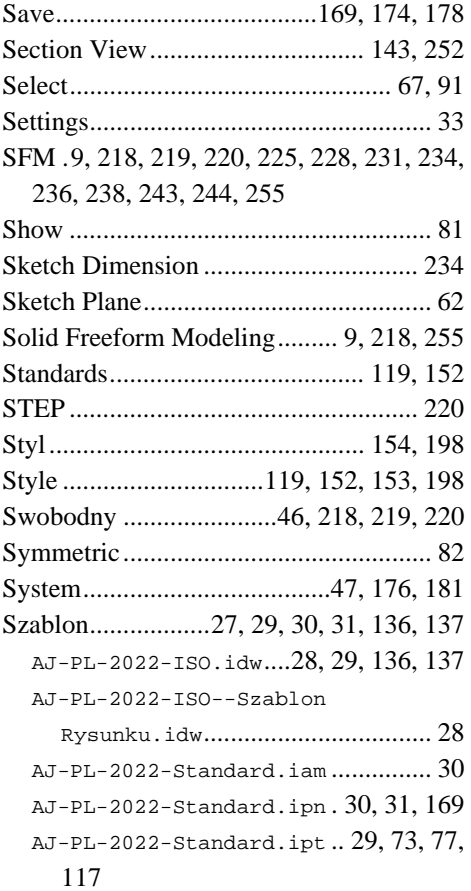

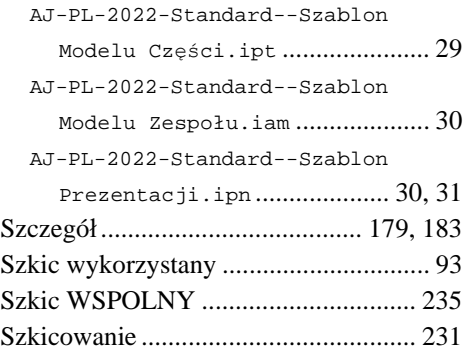

# **T**

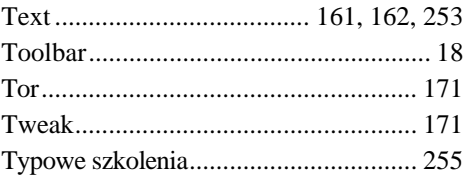

# **U**

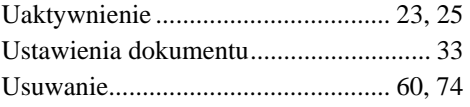

## **V**

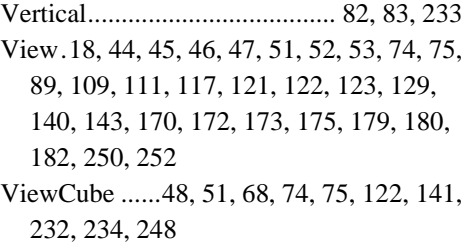

#### **W**

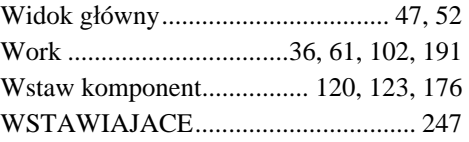

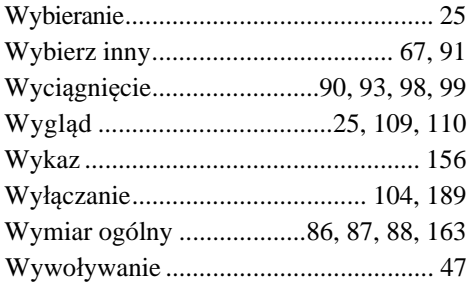

#### **Z**

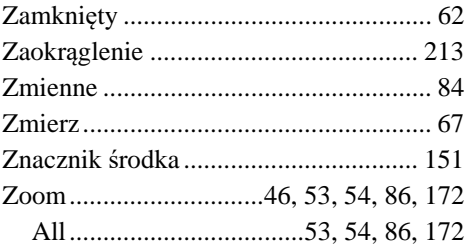

# PROGRAM PARTNERSKI **GRUPY HELION -**

1. ZAREJESTRUJ SIĘ<br>2. PREZENTUJ KSIĄŻKI

Zmień swoją stronę WWW w działający bankomat!

Dowiedz się więcej i dołącz już dzisiaj! http://program-partnerski.helion.pl

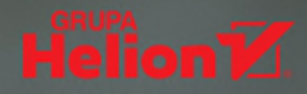

### POZNAJ PODSTAWY SYSTEMÓW **AUTODESK INVENTOR I FUSION 3601**

Autodesk Inventor Professional to jeden z dwóch najpopularniejszych systemów CAD w swojej klasie. Uzupełnia go rozwiazanie PLM typu cloud computing — Fusion 360.

Jeśli chcesz szubko rozpoczać samodzielne projektowanie za pomoca tych systemów w polskiej lub angielskiej wersji jezykowej albo bez problemów zaliczyć kolokwium z Inventora, siegnij po te książke!

Podstawy metodyki projektowania to wiecei niż wprowadzenie do zagadnienia. Książka zawiera metodvoznie poprawne i zwervfikowane podczas tysiecy godzin zajeć efektywne ćwiczenia i absolutne minimum wiedzy teoretycznej. Taki układ treści pozwala na samodzielne zrealizowanie wszystkich etapów modelowania 3D i redagowania dokumentacii 2D i 3D, a także stworzenie poprawnego projektu — poprawnego, czyli łatwego do modyfikacji, będącej istotą procesu projektowania. To prosta droga do wykształcenia nawyków, które sprawią, że praca projektowa stanie się naprawdę wydajna.

Autor książki, profesor Uniwersytetu Warmińsko-Mazurskiego, dzieli się swoją ogromną wiedzą i bogatym doświadczeniem wynikającym z pracy na kierowniczych stanowiskąch technicznych w przemyśle, jak również z wielu lat kształcenia studentów i uczestników kursów CAD. W tej publikacji pokazuje, jak skutecznie uczyć poprawnej metodyki parametrycznego projektowania 3D i redagowania dokumentacji 2D i 3D, jeśli ma się do dyspozycji niewielka liczbę godzin zajęć. Dzięki odpowiedniemu przygotowaniu dydaktycznemu autora książka sprawdzi się doskonale zarówno w przypadku samodzielnej nauki, jak i zajęć uniwersyteckich. Wiedzę i umiejętności profesora Andrzeja Jaskulskiego od lat docenia firma Autodesk.

- ×. Interfejs użytkownika
- m. Konfiguracja środowiska i szablony użytkownika
- Podstawy parametrycznego hierarchicznego (FBM) modelowania części i zespołów m.
- Redagowanie dokumentacji 2D i 3D (prezentacje) m.
- Ćwiczenia przejściowe idealne do przygotowania się do kolokwium a.
- Zadania kontrolne m.

#### Zaprzyjaźnij się z systemami Autodesk Inventor i Fusion 360 i osiągaj szybciej swoje cele!

Prof. UWM dr hab. inż. Andrzej Jaskulski ukończył Wydział SiMR Politechniki Warszawskiej. Obecnie pracuje na Uniwersytecie Warmińsko-Mazurskim w Olsztynie. Jest doradcą użytkowników i dostawców komputerowych systemów inżynierskich oraz autorem wielu artykułów i książek z dziedziny CAD, a także współautorem polskich wersji parametrycznych programów CAD. Jako ekspert (SME) bierze udział w opracowywaniu polskich wersji programu AutoCAD. Na podstawie własnych podręczników od 1993 roku prowadzi szkolenia w kierowanym przez siebie Autoryzowanym Centrum Szkolenia Autodesk. Na jego blogu i kanale YouTube można znaleźć liczne wideoprezentacje poświęcone technikom CAD.

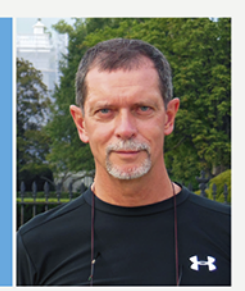

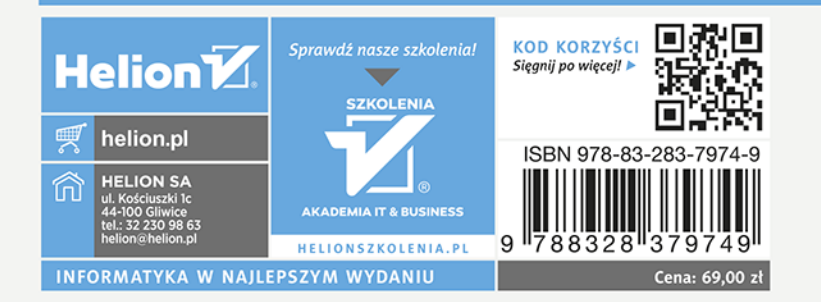